# **Essential Contax PRO**

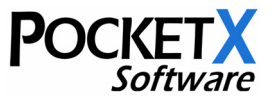

**Mobile Contact Management for Business** 

Essential Contax Professional simplifies contact information management and lookups and increases your productivity by combining an advanced, intuitive and easy to use user interface with powerful contact search, listing and viewing modes.

The program also includes advanced appointment and task creation features that increase your scheduling effectiveness.

Essential Contax Professional uses the Pocket PC integrated Pocket Outlook contact/appointment/task database that seamlessly integrates with Microsoft Outlook.

## *Installation Instructions*

- 1. Soft-reset your Pocket PC
- 2. Connect your device to your computer (or cradle) and establish an Activesync connection
- 3. Un-zip the downloaded installation package file
- 4. Run the EXE setup file to start the installation process. Install the program in the default location (main memory).

# *Usage Tips*

### **Essential ContaX PRO can take a few seconds to load:**

If you have a lot of contacts on your device, the program will take a few seconds to load. To run the program simply tap on its icon once and wait until it is loaded.

### **Configure your Pocket PC's contact hardware button to open Essential Contax PRO:**

Go to Start/Settings/Buttons, choose the "Contacts" button to assign it to and select Essential Contax PRO from the pull-down menu. Now when you press the contact button on the Pocket PC, Essential Contax Pro will be run.

### **Run Essential Contax Pro only once:**

Minimize the program by tapping on the X button at the top right in the application or by selecting another program from the Start menu. When you wish to go back to Essential Contax Pro, just tap on its icon again.

# *Quick Start Guide*

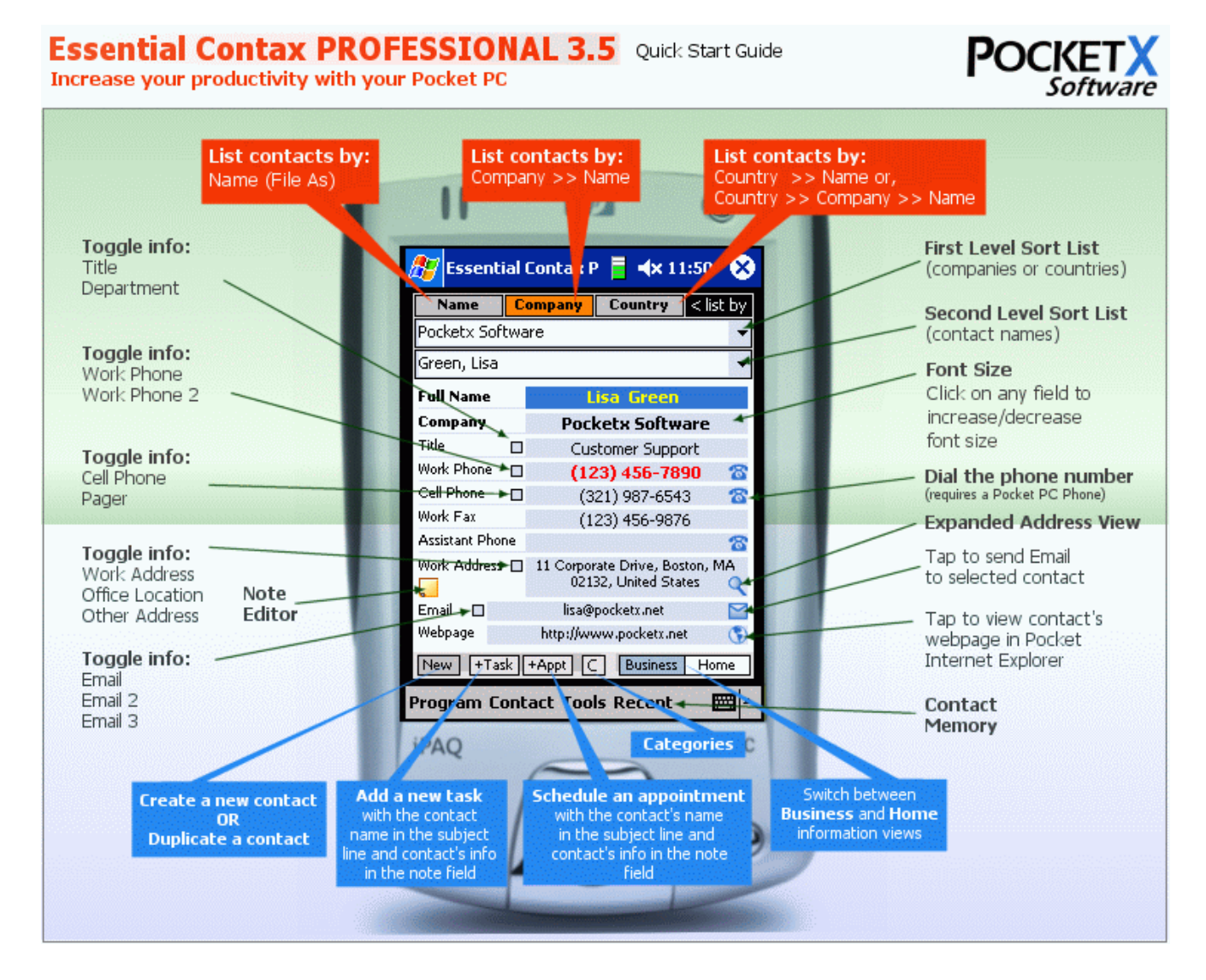

## *Overview of Features*

### **Very powerful contact listing and sorting modes increase your productivity!**

You can list contacts by:

- **NEW! Any field in the contact database (eg. City, State, ZIP)**
- **Name**
- **Company >> By Name**
- **Country >> By Name**
- **Country+ >> By Company >> By Name**

**Includes the Country+ 3-level contact list mode and Expert Mode that lets you list contacts by any field in the contact database (eg. ZIP code).**

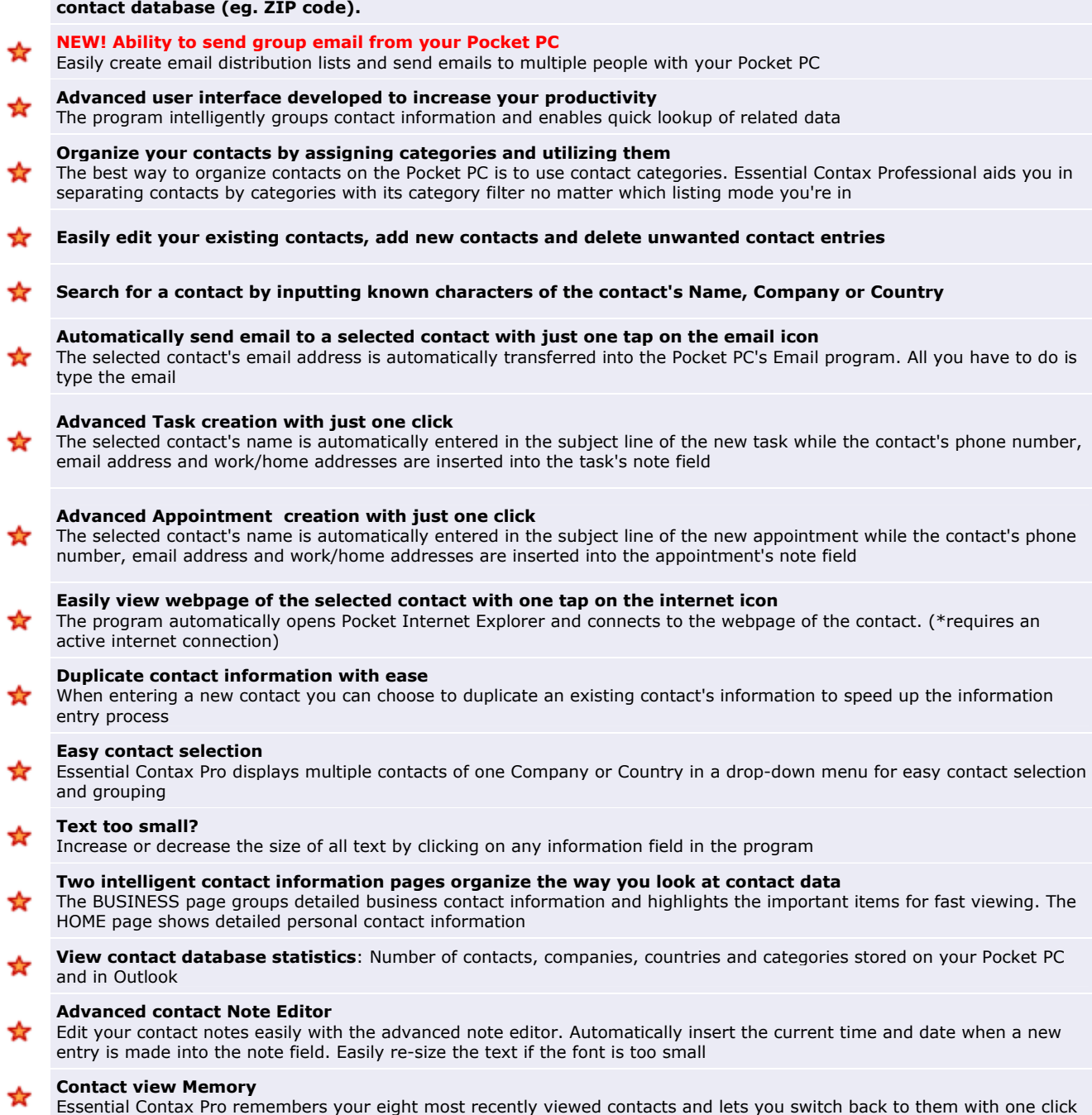

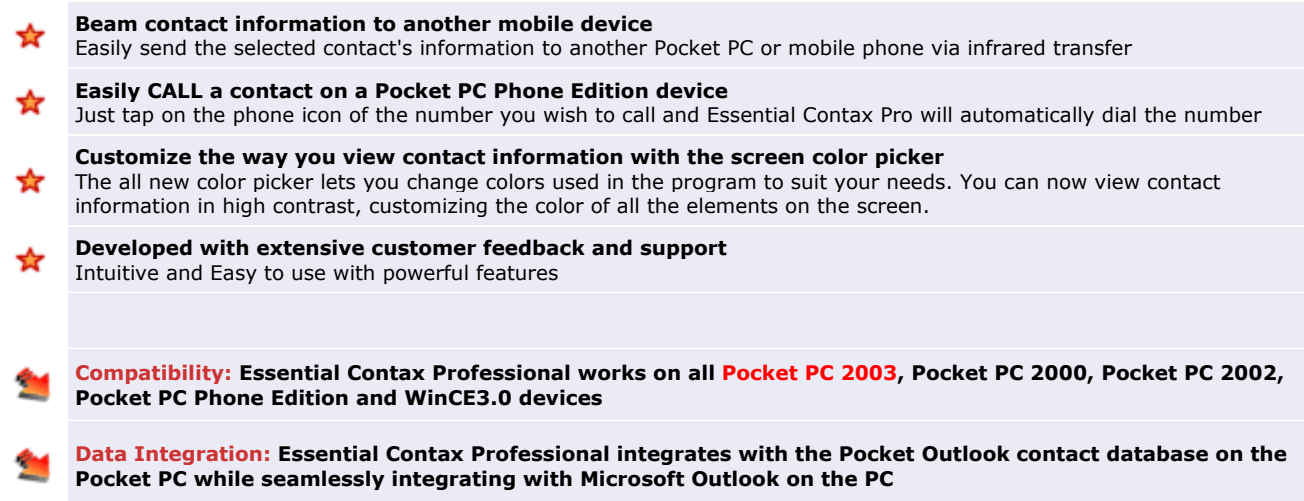

# *Questions?*

If you have questions about the program or would like to suggest a new feature, email us at **support@pocketx.net**

**Thank you for your support and enjoy the best business contact manager for the Pocket PC.** 

# *Version History*

### **What's new in version 4.3**

- Enhanced Group Email and Group SMS capabilities
- Ability to choose between To:, Bcc: and Cc: fields for group email
- Performance improvements

#### **What's new in version 4.2**

- NEW Group SMS mode lets you create groups and send SMS to groups
- Support for square screen devices
- Support for Landscape operation and automatic switching between portrait/landscape modes
- Performance improvements loads faster
- Ability to delete groups
- Mobile and Assistant phone numbers added to notes when creating a Task or Appointment with a contact
- Various UI Improvements

#### **What's new in version 4.1**

- Enhanced Windows Mobile 5 compatibility
- Performance improvements

### **What was new in version 4.0**

- **NEW Feature: EXPERT SORT** lets you sort and list contacts by any field in the contact database (example City, State, Postal Code, etc.)
- **NEW Feature: Group Email** lets you create email lists and easily send group emails to multiple people with your Pocket PC

#### **What's was in version 3.6**

• **NEW Feature:** Contact information color picker lets you customize the way you view contact information

### **What was new in version 3.5**

- Pocket PC 2003 devices are now supported
- **NEW Feature:** Easily Dial a contact by tapping on a telephone icon (requires a Pocket PC Phone edition device)
- **NEW Feature:** Beam contact info to another mobile device via infrared
- Enhanced category filter and note editor
- Updated help pages
- Enhanced user interface

#### **What was new in version 3.4**

- **NEW Feature**: Creating an appointment or task and associating it with a contact will now enter the work and home addresses (if available) of the contact in the task/appointment note field (in addition to telephone numbers and email).
- Performance improvements and minor bug fixes
- **NEW Feature:** Ability to apply categories when listing contacts in Company, Country and Country+ modes
- **NEW Feature:** Enhanced contact database statistics page now shows number of contacts, companies, countries and categories

#### **What was new in version 3.3**

• **NEW Feature**: Country+ Contact List Mode. Pressing the Country button twice enables the extended "Country>>Company>>Name" list mode. In this mode, contacts are first listed by Country of Business Address, then by Company Name, and finally by Contact Name.

#### **What was new in version 3.2**

- **NEW Feature**: New "+ Entry" feature in Contact Notes will automatically enter date and time of new text entry when note is edited.
- New program icon
- New category filter view